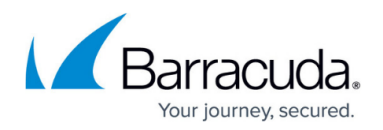

## **How to Assign User Roles**

<https://campus.barracuda.com/doc/43222794/>

When you click the **Roles and Users** node the list of users in the ArchiveOne Users group displays. If a user has been explicitly assigned a role, that role displays in the **Roles** column. If a user is using the default role, **Default** and the default role name display in the **Roles** column.

To assign a role to a user,

- 1. On the Archive server, open the ArchiveOne Admin console.
- 2. Click the **Roles and Users** node, right-click **Users**, and click **Add User**.
- 3. Enter the user name, and click **OK**, or click **Check Name** to find an existing user name.
- 4. Right-click on the user, click **Change role**, and then select the desired role from the list.
- 5. Click **OK**.

To change the default role, see [How to Add and Delete Roles](http://campus.barracuda.com/doc/43222798/).

## Barracuda ArchiveOne

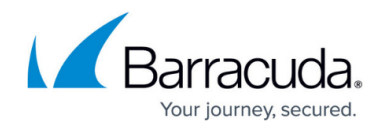

© Barracuda Networks Inc., 2024 The information contained within this document is confidential and proprietary to Barracuda Networks Inc. No portion of this document may be copied, distributed, publicized or used for other than internal documentary purposes without the written consent of an official representative of Barracuda Networks Inc. All specifications are subject to change without notice. Barracuda Networks Inc. assumes no responsibility for any inaccuracies in this document. Barracuda Networks Inc. reserves the right to change, modify, transfer, or otherwise revise this publication without notice.